# **Atoms**

Version 2.1

A Puzzle Toy For Windows 3.1

Copyright© 1992-1993 Mike McNamee MP Software All Rights Reserved

# **Contents**

 $\mathcal{L}_\mathcal{L} = \{ \mathcal{L}_\mathcal{L} = \{ \mathcal{L}_\mathcal{L} = \{ \mathcal{L}_\mathcal{L} = \{ \mathcal{L}_\mathcal{L} = \{ \mathcal{L}_\mathcal{L} = \{ \mathcal{L}_\mathcal{L} = \{ \mathcal{L}_\mathcal{L} = \{ \mathcal{L}_\mathcal{L} = \{ \mathcal{L}_\mathcal{L} = \{ \mathcal{L}_\mathcal{L} = \{ \mathcal{L}_\mathcal{L} = \{ \mathcal{L}_\mathcal{L} = \{ \mathcal{L}_\mathcal{L} = \{ \mathcal{L}_\mathcal{$ 

Introduction Installing Atoms Configuring Atoms How to Play Atoms Registration Information

## **Introduction**

Welcome To Atoms!

Atoms is a fun little puzzle game just right for spending hours sitting in front of your computer. It has elements strategy and skill. What little luck that is involved is in getting a game setup that may require some guessing to solve. One of the great things about atoms is that you can't loose, you just might not finish.

## **Installing Atoms**

Installing Atoms is a straight forward process. Don't worry, Atoms does not mess with your WIN.INI file or any other existing files. I don't like when programs do that so I don't plan on writing one that will.

1.) Copy the ATOMS.EXE and ATOMS.HLP files to a sub directory of your choice. You

can also copy the other Atoms files there, like this one, but they are not needed to run Atoms.

2.) If desired you can add Atoms to your Games program group in the Program Manager.

3.) Run Atoms.

Atoms creates an ATOMS.INI file in your Windows directory to keep track of high scores and the current configuration. This file is created and updated every time you exit Atoms.

NOTE: To Uninstall Atoms (if for some strange reason you want to) you can just delete the program files (ATOMS.EXE, ATOMS.HLP, etc.) and the ATOMS.INI file in your Windows directory.

#### **Configuring Atoms**

 $\mathcal{L}_\mathcal{L} = \{ \mathcal{L}_\mathcal{L} = \{ \mathcal{L}_\mathcal{L} = \{ \mathcal{L}_\mathcal{L} = \{ \mathcal{L}_\mathcal{L} = \{ \mathcal{L}_\mathcal{L} = \{ \mathcal{L}_\mathcal{L} = \{ \mathcal{L}_\mathcal{L} = \{ \mathcal{L}_\mathcal{L} = \{ \mathcal{L}_\mathcal{L} = \{ \mathcal{L}_\mathcal{L} = \{ \mathcal{L}_\mathcal{L} = \{ \mathcal{L}_\mathcal{L} = \{ \mathcal{L}_\mathcal{L} = \{ \mathcal{L}_\mathcal{$ 

All configuration of Atoms is done using the menus in the game. The on-line help explains all necessary configuration options. There is no reason for you to ever edit the ATOMS.INI file. (NOTE: This has changed from previous versions.)

#### **How to Play Atoms**

All rules and information needed to play Atoms is available in the on-line help file.

 $\mathcal{L}_\text{max}$ 

#### **Registration Information**

Please give Atoms a try. If you do find Atoms fun and a good way to spend some time,

please register it by sending \$5.00 to the author. You can print the REGISTER.FRM file or

register online in Compuserve in the SWREG forum. To do this, type GO SWREG at the !

prompt. Thanks, and enjoy! Also, I would really like to hear some comments from those who try and play Atoms.

Comments and suggestions are also always welcome. Tell me what you think. You can use US Mail or CompuServe mail using the address listed below.

#### **Disclaimer**

This program is distributed as-is. The author accepts no responsibility for any

time/work/data lost while playing this game. Enjoy!!

# **Revision Log**

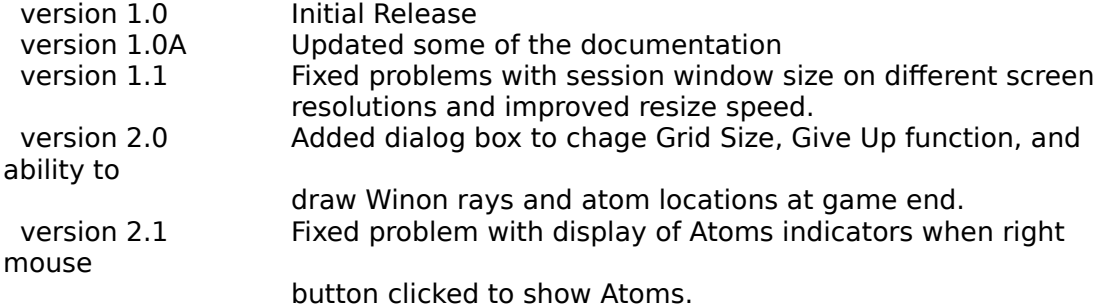

# **Address**

Mike McNamee MP Software 18511 SE 207th Street Renton, WA 98058

CIS mail: 76260,306